END25 - це багатофункціональний цифровий панельний аналізатор розмірами 96 х 96 мм, що монтується на панелі або дверцятах шафи і який вимірює важливі<br>електричні параметри в 3-фазній 4-провідній / 3-фазній 3-провідній / 1-фазній мережах<br>та замінює собою кілька аналогових панельних лічильників. параметри, такі як напруга змінного струму, сила струм, частота, потужність, енергія (активна / реактивна / повна), кут зсуву фаз, коефіцієнт потужності, окремі гармоніки і багато іншого. У приладі використовується технологія точних вимірювань (всі вимірювання напруги і струму відповідають дійсним середньоквадратичним значенням до 31-ї гармоніки) з РК-дисплеєм який підсвічується.

W. William

ירה<br>פרונט<br>לבנוס ם הם<br>השלב www. 54.961 pm

Аналізатор можна налаштувати і запрограмувати на об'єкті змінюючи наступні параметри: значення напруг для первинної і вторинної обмоток ТН, значення струмів для первинної і вторинної обмоток ТС, 3-фазна 4-провідна, 3-фазна 3-провідна, 1-фазна 2-провідна системи.

На передній панелі є три кнопки за допомогою яких користувач може переглядати різні екрани і налаштовувати прилад. На передній панелі також є імпульсний червоний світлодіод, який блимає зі швидкістю, яка пропорційна вимірюваній потужності.

# АНАЛІЗАТОР ПАРАМЕТРІВ МЕРЕЖІ **END25**

ІНСТРУКЦІЯ ПО ВИКОРИСТАННЮ ШВИДКИЙ СТАРТ

Повна версія інструкції доступна на сайті *www.eti.ua*

# 1. ВСТУП

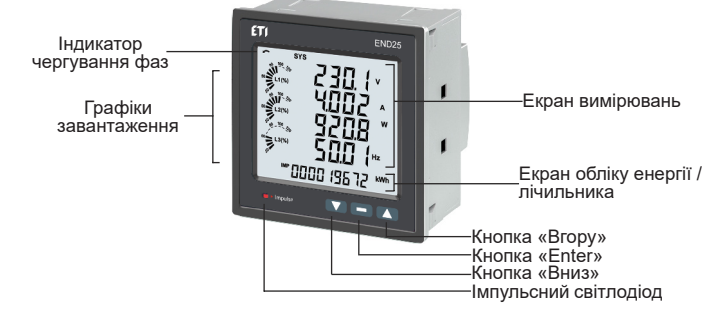

## 2. ЕКРАНИ ВИМІРЮВАННЯ І ЕКРАНИ ЕНЕРГІЇ / ЛІЧИЛЬНИКІВ

ли послідовності фаз не відображається. годинниковою стрілкою Послідовність проти

У нормальному режимі роботи користувачу одночасно доступні два екрани:

лпя I 123 годинникової стрілки для L321 **ТАБЛИЦЯ 1: Екрани вимірювань і енергії / лічильників для базової версії END25**

**1.** Один із **Екранів вимірювань** - екран з 1 по 36 Таблиці 1.

Ці екрани можна прокручувати по одному в порядку зростання, натискаючи кнопку «Вгору», і в порядку спадання, натискаючи «Вниз». Деякі важливі екрани детально розкриті в розділах 2.1 - 2.6 \*\*.

**2.** Один з **Екранів обліку енергії / лічильників** - екран 37-62 Таблиці 1. Ці екрани можна прокручувати по одному в порядку зростання, натиснувши тільки кнопку «Enter», щоб перегорнути знову в тому ж порядку. Деякі важливі екрани розкриті в розділах 2.7-2.9 \*\*.

#### **Графіки завантаження**

Графіки завантаження показують вхідний струм у відсотках від значення струму первинної обмотки трансформатора струму. Ця індикація доступна для всіх екранів вимірювань. Наприклад, припустимо, що струм первинної обмотки ТС встановлений на 5 А, тоді вхідний струм 2,5 А означає 50%, як показано нижче.

#### **\*\* - див. повну версію інструкції користувача.**

**Відсутність ліній, що вказують співвідношення у відсотках, означає, що вхідний струм не перевищує 20% від струму первинної обмотки ТС.**

## **Індикатор чергування фаз**

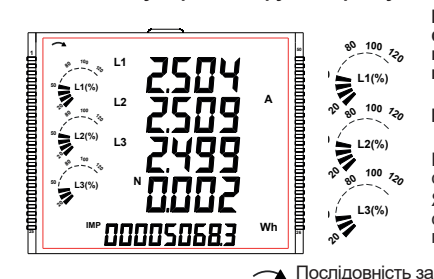

Він вказує обертання вхідних векторів фаз: за чи проти годинникової стрілки. Якщо напруга відсутня або послідовність фаз не відповідає L123 або L321, індикація

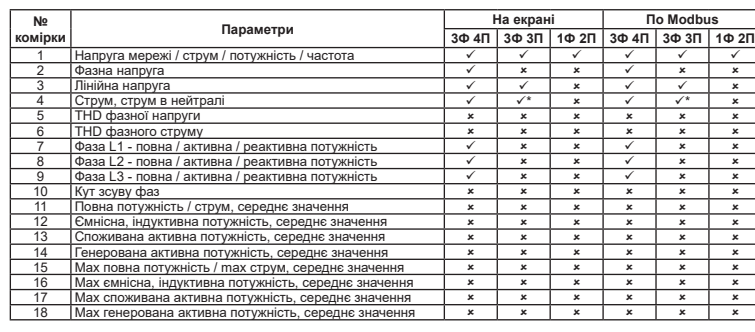

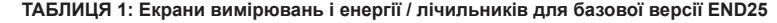

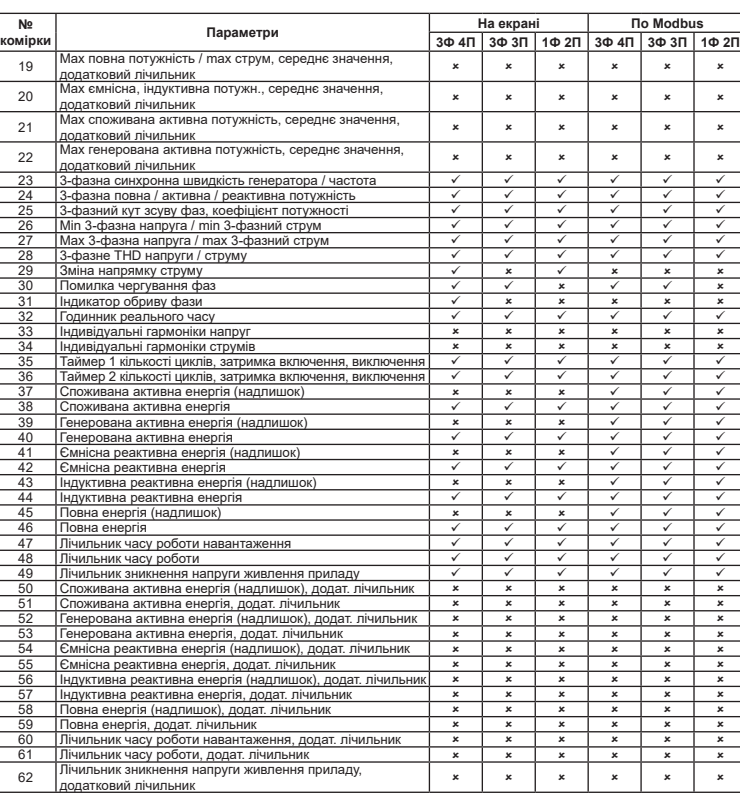

Наступні розділи містять покрокові інструкції налаштування аналізатора параметрів мережі відповідно до індивідуальних вимог користувача. Для доступу до екранів<br>налаштування одночасно натисніть і утримуйте кнопки ▲ «ВГОРУ» та ♥ «BHИЗ» протягом<br>5 секунд. Це переведе користувача на етап введення

Можна активувати захист паролем для запобігання несанкціонованого доступу до екранів налаштування, якщо захист паролем за замовчуванням не активовано. Захист<br>паролем відбувається шляхом вибору чотиризначного числа, відмінного від 0000.<br>Встановлення пароля 0000 відключає захист паролем.

Примітка:

 (1) Для екранів користувача, які можна обирати, доступні тільки екрани за номерами від 1 до 32. (2) Енергія на дисплеї автоматично змінюється. Подробиці див. в розділі 4.1 \*\*

**\*В системі 3Ф3П струм в нейтральному провіднику не відображається, відображаються тільки лінійні струми. \*\*Див. повну версію інструкції користувача.**

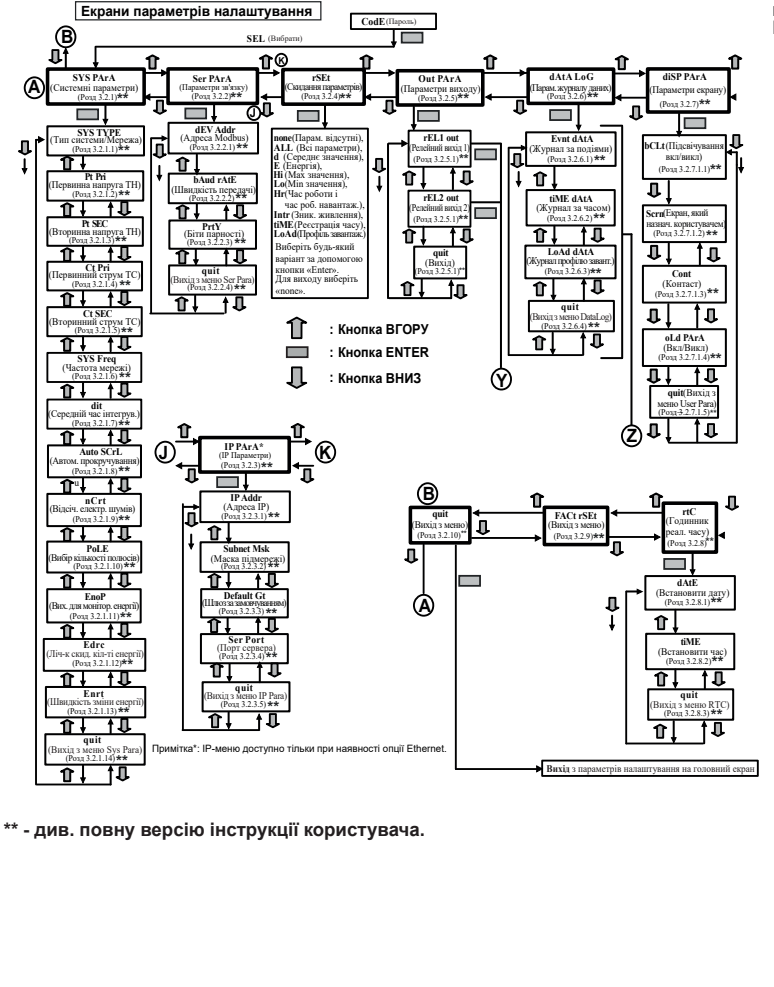

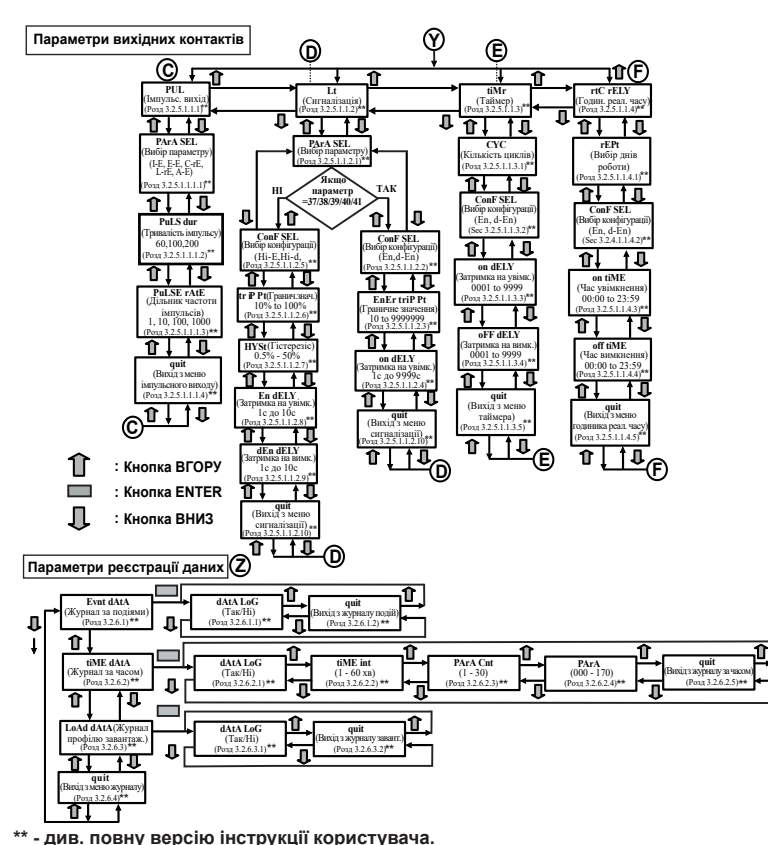

# 3. ПРОГРАМУВАННЯ

## 3.1. Захист паролем

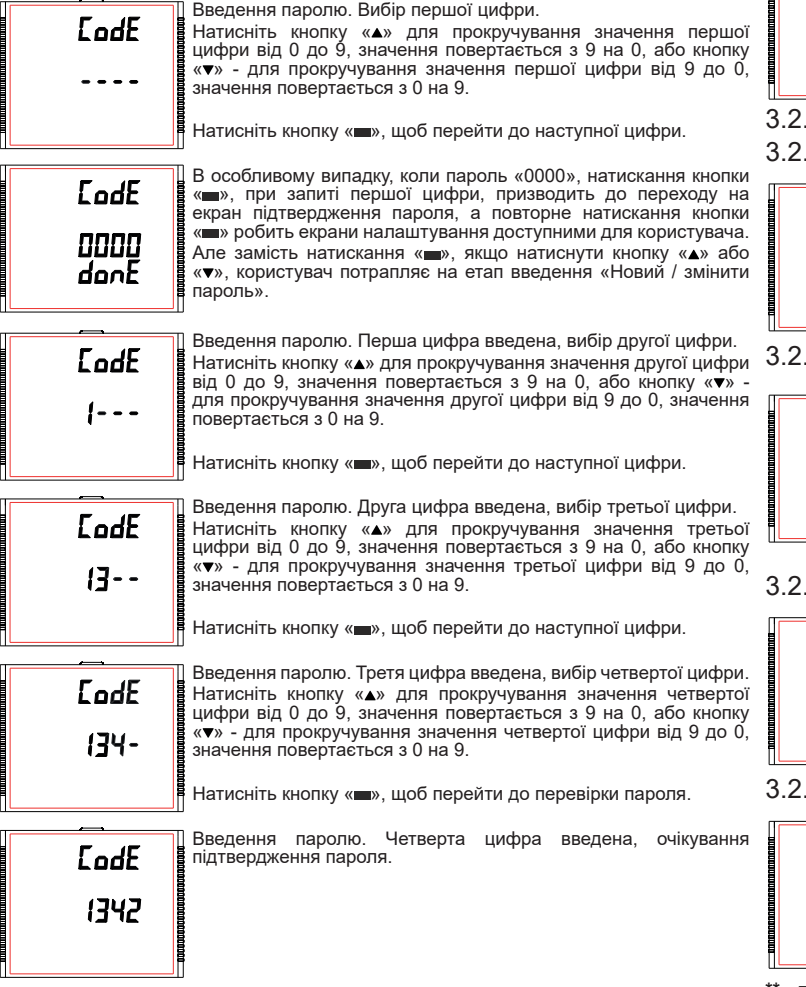

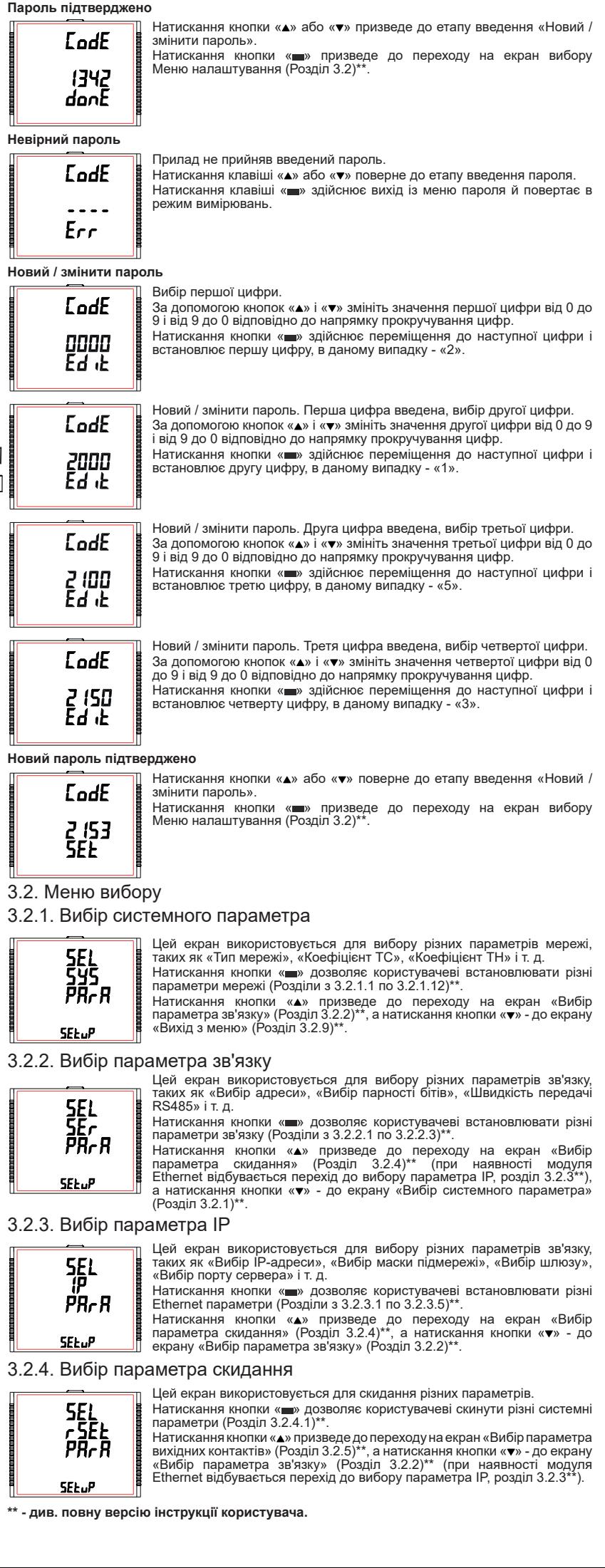

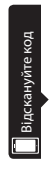

Повна версія і інструкція користувача різними мовами доступні на сайті www.etigroup.eu і по QR-коду

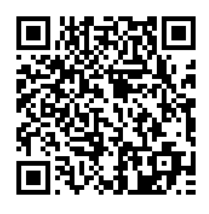

Tel. : +386 03 56 57 570 e-mail: eti@eti.si

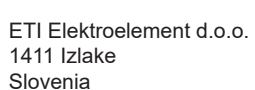

Slovenia

3.2.5. Вибір параметра вихідних контактів

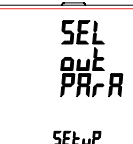

3.2.6. Вибір параметра журналу даних

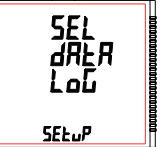

**SEI** 

SEL.P

d .SP<br>PR-R

## 3.2.7. Параметри екрану

## 3.2.8. Налаштування годинника реального часу

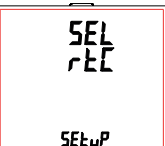

Цей екран дозволить користувачеві встановити параметри

журналу даних, як «За подією», «За часом» і «Профіль завантаження». Натискання кнопки «▄» дозволяє користувачеві вибрати і<br>налаштувати параметри журналу даних (Розділ 3.2.6.1)\*\*.

релейних вихідних контактів. Натискання кнопки «■» дозволяє користувачеві вибрати і<br>налаштувати параметри вихідних контактів (Розділ 3.2.5.1)\*\*. Натискання кнопки «▲» призведе до переходу на екран «Вибір<br>параметра журналу даних» (Розділ 3.2.6)\*\*, а натискання кнопки « » - до екрану «Вибір параметра скидання» (Розділ 3.2.4)\*\*.

Натискання кнопки «▲» призведе до переходу на екран<br>«Параметри екрану» (Розділ 3.2.7)\*\*, а натискання «▼» - до екрану «Вибір параметра вихідних контактів» (Розділ 3.2.5)\*\*.

Натискання кнопки « » дозволяє користувачеві вибрати і налаштувати параметри екрану (Розділ 3.2.7.1)\*\*.

3.2.9. Скидання до заводських налаштувань

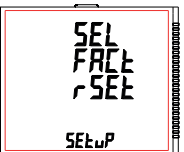

## 3.2.10. Вихід з меню

Натискання кнопки «▲» призведе до переходу на екран<br>«Налаштування годинника реального часу» (Розділ 3.2.8)\*\*, а<br>натискання кнопки «▼» - до екрану «Вибір параметра журналу даних» (Розділ 3.2.6)\*\*.

Цей екран дозволить користувачеві отримати доступ до таких функцій, як «Встановити дату» та «Встановити час». Натискання кнопки « » дозволяє користувачеві вибрати дату

час (Розділ 3.2.8.1)\* Натискання кнопки « » призведе до переходу на екран «Скидання до заводських налаштувань» (Розділ 3.2.9)\*\*, а натискання кнопки « » - до екрану «Параметри екрану» (Розділ  $3.2.7$ <sup>\*\*</sup>

Цей екран дозволяє користувачеві скинути аналізатор до заводських налаштувань (Розділ 3.2.9.1) \*\*. Натискання кнопки « » призведе до переходу на екран «Вихід з меню» (Розділ 3.2.10)\*\*, а натискання кнопки «▼» - до екрану<br>«Налаштування годинника реального часу» (Розділ 3.2.8)\*\*.

Цей екран дозволить користувачеві отримати доступ до різних функцій, таких як «Підсвічування», «Екрани користувача», «Контрастність» і «Додаткові параметри».

Натискання кнопки «▲» призведе до переходу на екран «Вибір<br>системного параметра» (Розділ 3.2.1)\*\*, а натискання кнопки<br>«▼» - до екрану «Скидання до заводських налаштувань» (Розділ 3.2.9)\*\*.

> 1-3 мм для затискачів 1-6 мм для гвинтів Товщина панелі:

Прилад монтується за допомогою утримуючи: затискачів. Вставте аналізатор в монтажний отвір розміром 92 x 92 мм та зафіксуйте його за допомогою чотирьох затискачів, що розміщені з двох боків приладу. При необхідності можна використовувати два додаткові гвинтові тримачі, як показано на рисунку.

Передня частина корпусу має ступінь захисту<br>IP54. Додатковий захист панелі можна отримати, використовуючи додаткову прокладку для отвору на панелі. Клеми на задній частині приладу повинн бути захищені від контакту з рідинами.

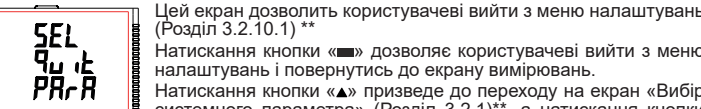

2. Уникайте прокладання вимірювальних кабелів поруч з кабелями і виробами, які є 6. ДОДАТКОВИЙ МОДУЛЬ<br>або можуть бути лжерелами перешкол або можуть бути джерелами перешкод.

(Розділ 3.2.10.1) \*\* .<br>Натискання кнопки «■» дозволяє користувачеві вийти з менк налаштувань і повернутись до екрану вимірювань.

## **\*\* - див. повну версію інструкції користувача.**

## 4. МОНТАЖ

**SEEUP** 

Простий монтаж на затискачах ⊩⊓∎ Гвинт З'єднання вхідних контактів виконуються безпосередньо на гвинтових клемах з непрямим тиском на провід. Нумерація чітко позначена на клемі. Вибір кабелю повинен відповідати місцевим нормам. Для вхідних клем струму і напруги дозволено<br>використовувати одножильний кабель перерізом до 4 мм² (12AWG) або багатожильний кабель перерізом до 2,5 мм<sup>2</sup>.

Цей екран дозволить користувачеві вибрати такі параметри 4.2. Розміри корпусу і виріз на панелі

Аналізатор повинен працювати за відносно стабільної температури навколишнього середовища в діапазоні від -10º до 55ºС. Вібрації повинні бути зведені до мінімуму і прилад не слід встановлювати в місцях з прямими сонячними променями.

#### .<br>Увага!

1. В інтересах безпеки і функціональності цей прилад повинен бути встановлений кваліфікованим персоналом з дотриманням всіх місцевих норм техніки безпеки. 2. На клемах даного приладу присутня небезпечна для життя напруга. Перед спробою підключення або відключення переконайтеся, що всі джерела живлення знеструмлені. 3. Прилад не має внутрішніх запобіжників. Для захисту приладу від пошкоджень, викликаних надмірним струмом, слід використовувати зовнішні запобіжники.

## 4.1. Вимоги ЕМС

Цей прилад був розроблений відповідно з сертифікацією директив ЄС щодо електромагнітної сумісності для приладів, що працюють у промисловому середовищі: 1. Екрановані вихідні і вхідні кабелі з низьким рівнем сигналу або передбачені засоби для встановлення компонентів зменшення радіочастот, таких як феритові сердечники, мережеві фільтри і т. д., у випадку виникнення проблем з радіочастотними полями. Примітка: рекомендується встановлювати чутливі електронні прилади, які виконують критично важливі функції, в корпусах з електромагнітною сумісністю, які мають захист від електромагнітних перешкод, що можуть викликати порушення роботи.

3. Щоби захистити прилад від незворотного пошкодження, імпульсні пікові перенапруги повинні бути обмежені до 2 кВ. Гарною практикою ЕМС є зменшення стрибків напруги до 2 кВ в джерелі. Прилад був розроблений з автоматичним відновлення в разі високого рівня перехідних процесів. Однак у разу надзвичайно високих перенапруг може знадобитися тимчасове відключення джерела живлення на період більше 5 секунд для відновлення належного функціонування. Трансформатори струму, що використовуються з аналізатором, повинні мати

Категор **Ізоляція**

Задня ч **Розмір**<br>Розмір

Дільник<br>замовч

заземлення вторинної обмотки. 4. При використанні цього приладу необхідно завжди дотримуватися запобіжних заходів захисту від електростатичного розряду.

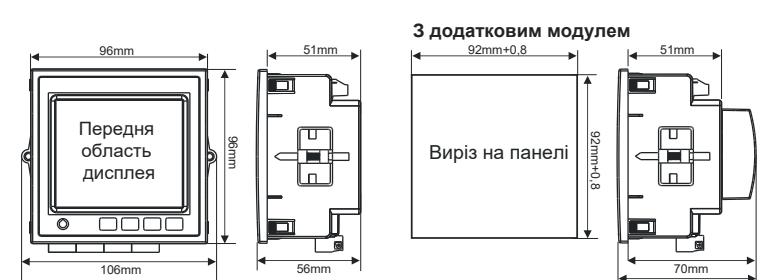

75mm

**Ви** 

**Пу** 

**Точ**<br>На

Упр<br>Інт<br>**Bi**z

#### 4.3. Підключення провідників

Примітка: рекомендується використовувати кабель з наконечником.

## 4.4. Живлення приладу

Прилад повинен живитися від окремого джерела енергії, однак можна забезпечити живлення від вимірювальної мережі, за умови, що напруга перебуває в діапазоні, допустимому для застосування в якості джерела живлення.

## 4.5. Запобіжники

Рекомендується, щоб усі лінії напруги були захищені запобіжниками з високою вимикальною здатністю з номіналом в 1 ампер.

## 4.6. Заземлення

Для забезпечення безпеки вторинні обмотки трансформаторів струму повинні бути заземлені відповідно до вимог монтажу.

## 5. СХЕМИ ПІДКЛЮЧЕННЯ

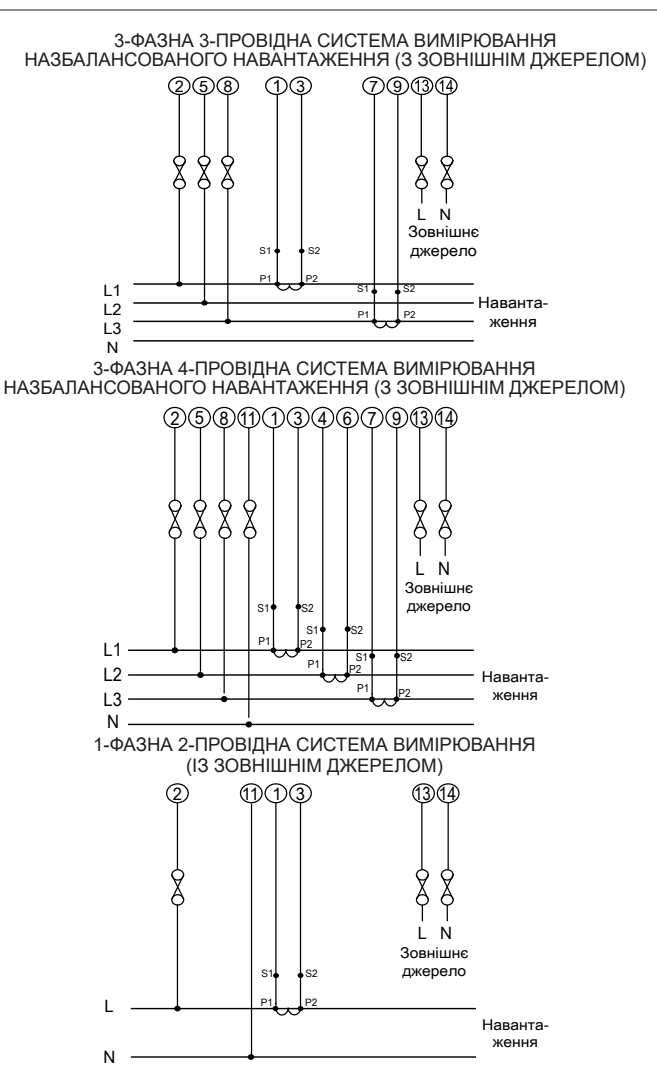

.<br>авте в це місь і закріпіть його гвинтами. Додатковий модул

додатковий модуль

# 7. ТЕХНІЧНІ ХАРАКТЕРИСТИКИ

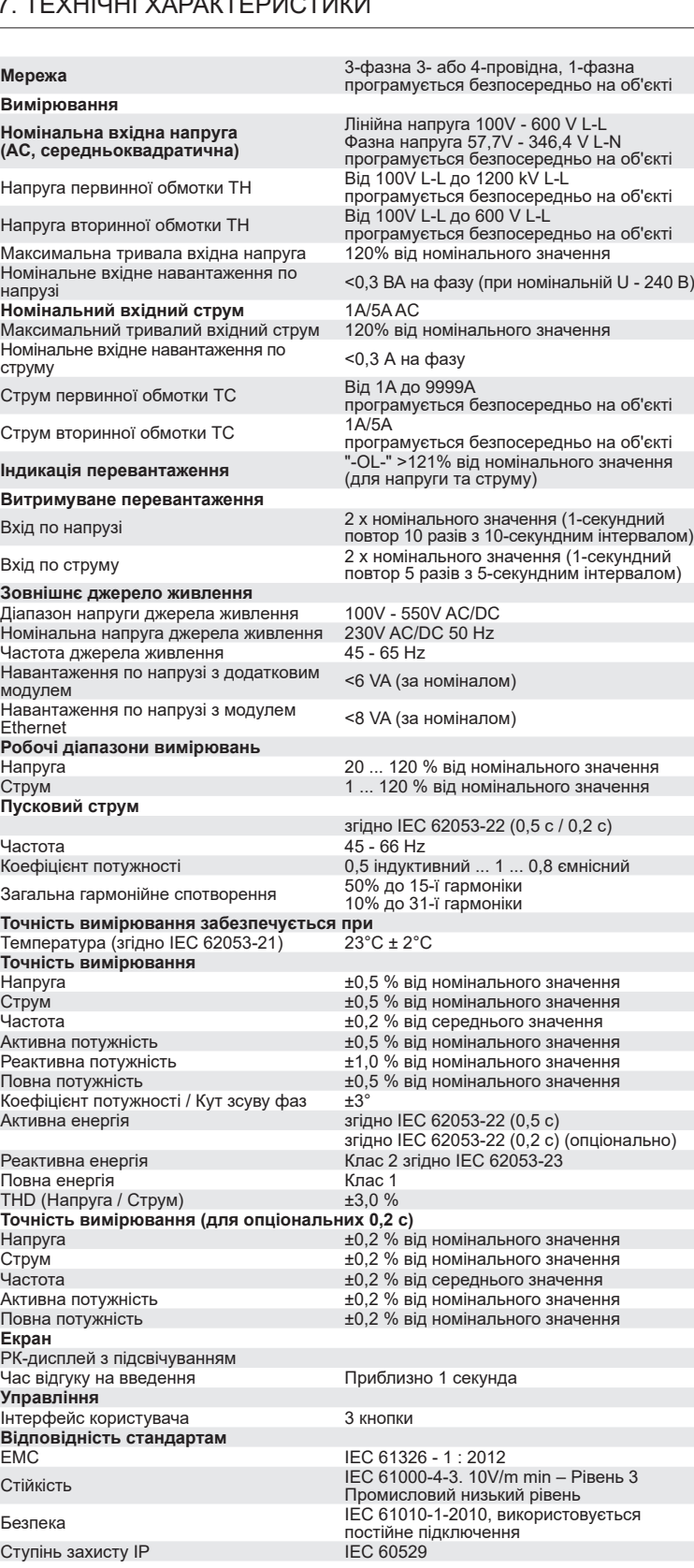

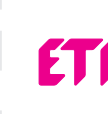

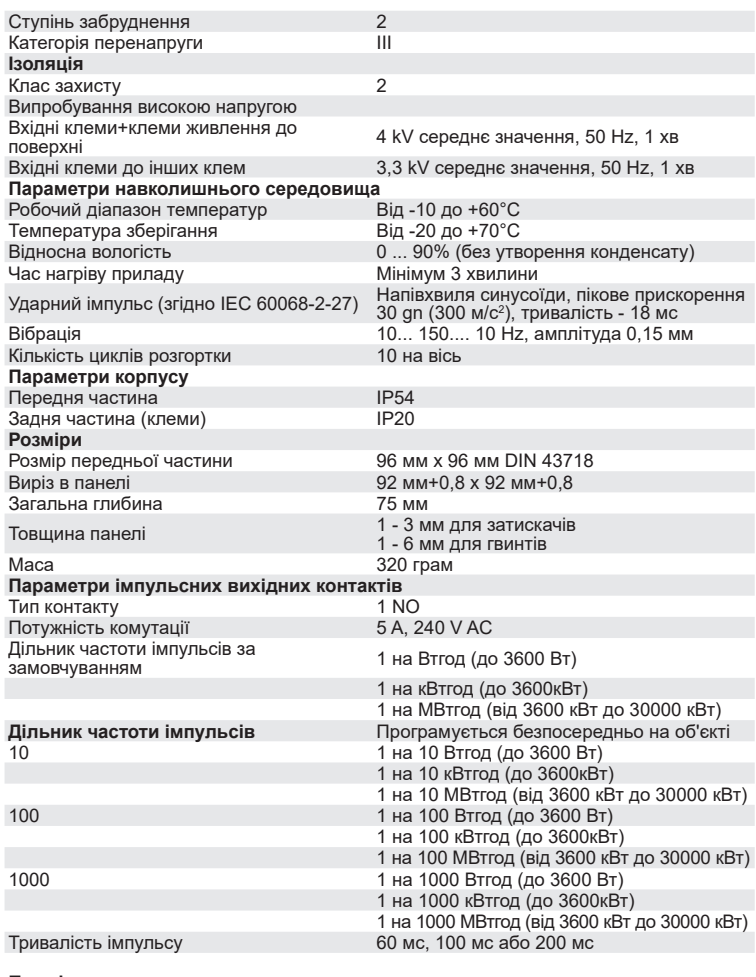

## **Примітка:**

Парам Проток

**Імпуль** 

**Модел** 

ہ |

**1. Більш докладну інформацію див. в таблиці 4 \*\*.**

**2. Вищевказані умови також відносяться для реактивної і повної енергії.**

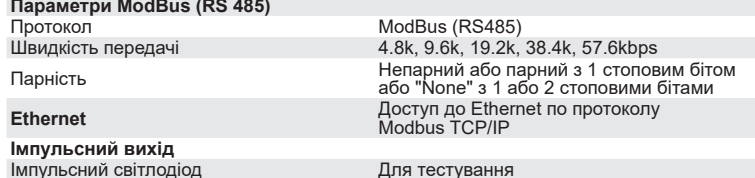

8. ПІДКЛЮЧЕННЯ ДОДАТКОВОГО ІМПУЛЬСНОГО ВИХОДУ

# / RS485 (вид аналізатора ззаду)

Вихідні контакти та контакти RS485

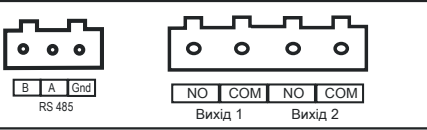

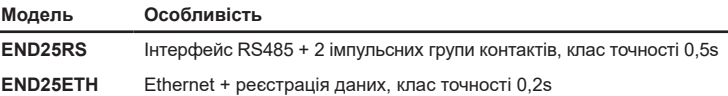